# 吳鳳科技大學 112 學年度第 2 學期日間部在校生註冊須知【詳細版】

壹、開學日期:**113** 年 **2** 月 **26** 日**(**週一**)**,正式上課。

- 貳、繳費期限:**113** 年 **2** 月 **26** 日**(**週一**)**前(含就學貸款餘額繳清)。
- 參、學生證蓋註冊章:請班代於開學 2 週後至學務處走廊鐵櫃拿取「學生證放置袋」,收齊後繳至綜 合教務組集體蓋章;個別蓋章者至綜合教務組出示「學雜費收據或繳費畫面」 後始得蓋章。

肆、繳費說明:(選繳項目請參閱下表「視個人需求辦理項目」欄)

| 區分                                              | 辦理事項                                        | 明<br>說.                                                                                                    | 承辦單位                                  |
|-------------------------------------------------|---------------------------------------------|----------------------------------------------------------------------------------------------------|---------------------------------------|
| 學生必<br>繳<br>項<br>目                              | 學雜費<br>(含代收代辦<br>費)<br>為 A4 印有吳鳳校<br>徽之白色紙張 | 一、請事先核對繳款單上之班級、學號、姓名及各項繳費金額是否正確,如有錯誤請<br>於繳費前到文鴻樓1樓出納組更正之。<br>二、繳費方式可選擇下列任一方式辦理:<br>臺灣企銀「臨櫃繳款」、「匯款」、「ATM轉帳」、「信用卡線上繳費」或「台灣 Pay<br>QR Code   繳費。<br>便利商店:「統一7-11」、「全家」。(另需繳手續費,依繳費級距決定10元至30<br>元),務必索取繳費證明。詳細流程及注意事項請詳閱【附件一】學雜費繳款流<br>程說明。<br>三、繳費證明請妥善保存,為申請教育補助、扣抵綜合所得稅或辦理休、退學退費等<br>之憑據,遺失補發需酌收工本費50元。<br>四、本學期有申請轉系(科)的同學請於收到審核結果再繳交各項費用。<br>五、同時辦理學雜費減免及就學貸款之同學,請先辦妥學雜費減免程序後,再持更換<br>後之學雜費繳款單,申辦就學貸款。                                                                                                    | 總務處出納組<br>分機<br>22111~22113           |
|                                                 | 學生會<br>代收代辦費<br>為色紙印刷                       | 一、繳費單為色紙印刷,繳費請擇下列任一方式辦理:(不用另填劃撥單)<br>1.臺灣企銀臨櫃繳款:請持繳費單上聯及現金到櫃台直接繳款。(免手續費)<br>2.便利商店:「統一7-11」、「全家」。(另需繳手續費,依繳費級距決定10元至30元),<br>務必索取繳費證明單。<br>二、如遺失繳費單請至學務處課外活動發展組申請補發。                                                                                                    | 學務處<br>課外活動<br>發展組<br>余小姐<br>分機 24113 |
| 視<br>個<br>人<br>需求<br>自<br>行<br>辦<br>理<br>項<br>目 | 就學貸款                                        | 一、辦理程序:<br>1.先上臺灣銀行網站輸入相關資訊<br>(https://sloan.bot.com.tw/newsloan/login/SLoanLogin.action) 。<br>2.持「就學貸款申請/撥款通知書」及身分證親至臺灣銀行國內各分行對保。<br>3.更換學雜費繳款單辦理方式,可選擇「親自回校」或「郵寄」:<br>(1)親自回校: 請於 113年 02月 23日(週五)前回校<br>攜帶【學雜費繳款單】、【就學貸款申請/撥款通知書】(學校存執聯)及第一次辦理<br>需繳交【戶籍謄本或戶口名簿影本】至本校學務處生輔組更換學雜費繳款單。<br>(2)郵寄:請於 113年 02月 16日(週五)前寄出<br>將【學雜費繳款單】【就學貸款申請/撥款通知書】(學校存執聯)、【8元回郵信封,<br>未附回郵者請自行至學生校務系統列印學雜費繳款單】及第一次辦理需繳交【戶<br>籍謄本(內含學生本人及家長之戶籍資料)】寄至學校,信封收件人書寫「學務處<br>生活輔導組陳世紘先生收」。】<br>經學校審核後,會將更新繳費金額之學雜費繳款單寄予您,收到後至臺灣企銀、<br>7-11 或全家超商繳費。<br>二、下列各項費用可申請貸款:<br>1.該學期實際之學雜費。<br>2.住宿費(就學貸款可貸校外住宿費,並請提供租賃契約或其他佐證資料,申貸金額<br>以契約租金計算之,最高金額44,000元)。<br>3.學生團體保險費。<br>4. 書籍費(3,000元)。<br>5.生活費(限中低收入戶20,000元、低收入戶40,000元)<br>三、未依規定日期繳回就學貸款申請書者,視同放棄辦理就學貸款權益。<br>※辨理校內住宿費貸款者,請先完成住宿申請並列印宿舍繳費單後再至臺灣銀行辦理<br>對保事宜。<br>※就學貸款逾期辦理補開證明文件者,當學期需至生輔組完成回饋服務時數6小時,<br>如未完成時數,次學期仍逾期辦理者,不予開立證明文件。<br>四、113年01月15日(週一)開始對保,為避免群聚感染,減少學生臨櫃辦理風險,<br>除了原有以「臺銀晶片金融卡核驗身分」的方式,新增加以「手機簡訊 OTP 核驗<br>身分」,免收線上申貸手續費,同學請多加利用線上對保功能。 | 學務處生輔組<br>陳先生<br>分機 24123             |

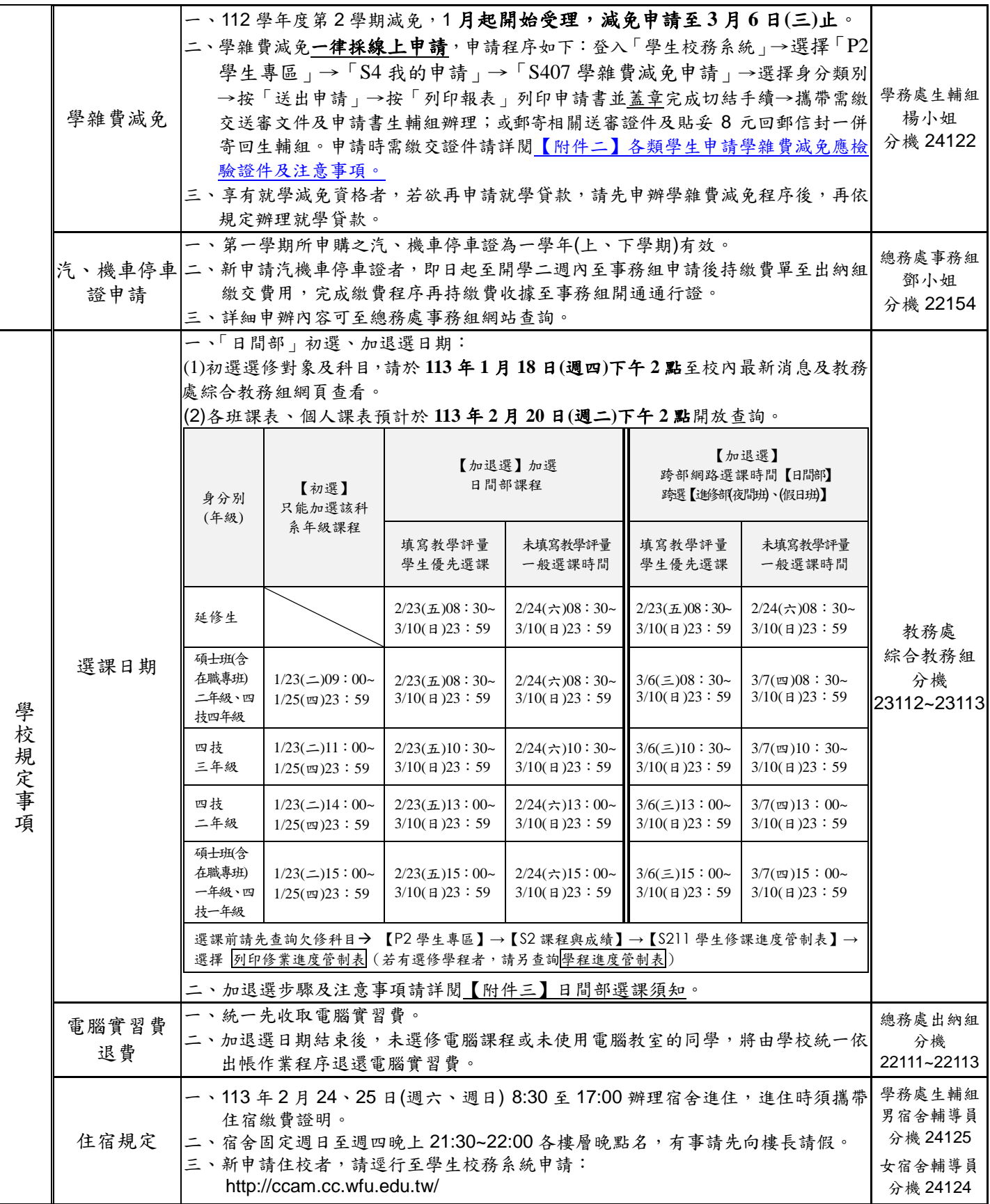

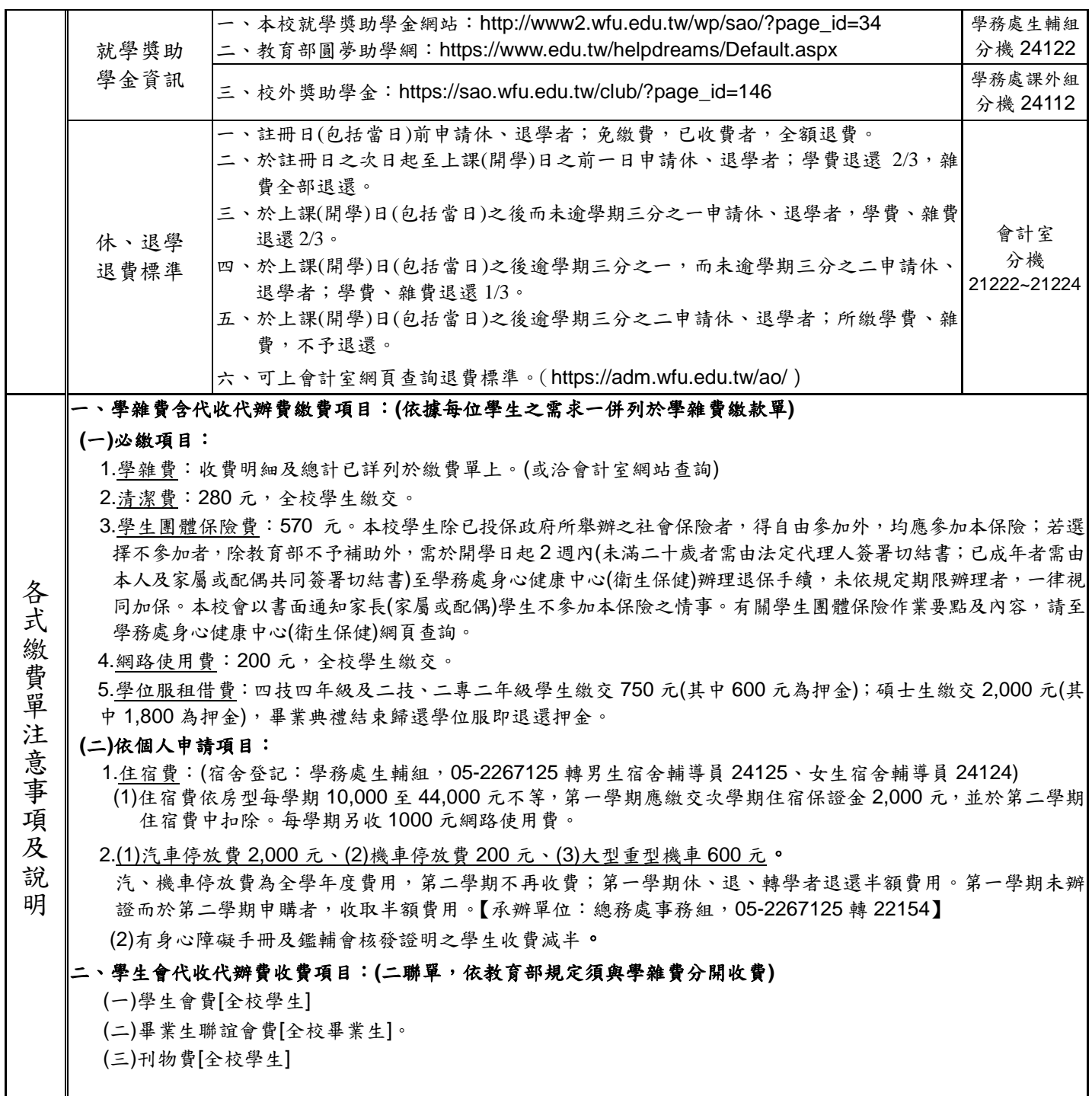

# 吳鳳科技大學學雜費繳款流程說明

※為維護您的權益,學雜費繳費方式請擇一方式辦理,並務必於開學前繳交。

## $\overline{-}$ )臨櫃繳款:

- **1.**臺灣企銀各地分行:**(**免手續費,臺灣企銀免付費服務電話:0800-007-171**)**
	- 持學雜費繳款單及現金至櫃台辦理,各地區分行地點及電話查詢請至「臺灣企銀首頁」 (https://www.tbb.com.tw/)→服務據點→國內分行→區域選擇。

# (二)便利商店:

**1.** 7-11、全家超商繳費(手續費依收費級距決定),務必索取繳費證明單。

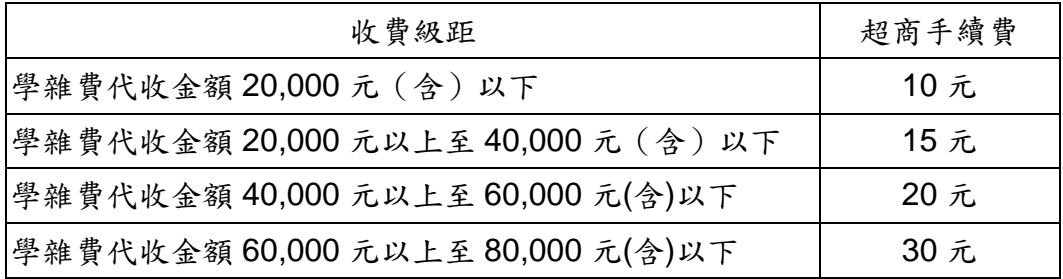

## (三)匯款:

可到各地金融機構櫃檯領取「匯款單」填寫下列資料:(手續費 30 元)

- 1.解匯行:臺灣企銀嘉義分行
- 2.帳 號:學雜費繳款單上之繳款帳號(904000000000000)共14碼
- 3.戶 名:吳鳳學校財團法人吳鳳科技大學
- 4.金 額:請填寫繳費單上之「繳款金額」
- (四)ATM 轉帳:可到任一家銀行的自動提款機進行轉帳。(手續費視各家銀行而訂)

ATM 繳費完成後請保留 ATM 交易明細表或繳費收據,以供日後查核。

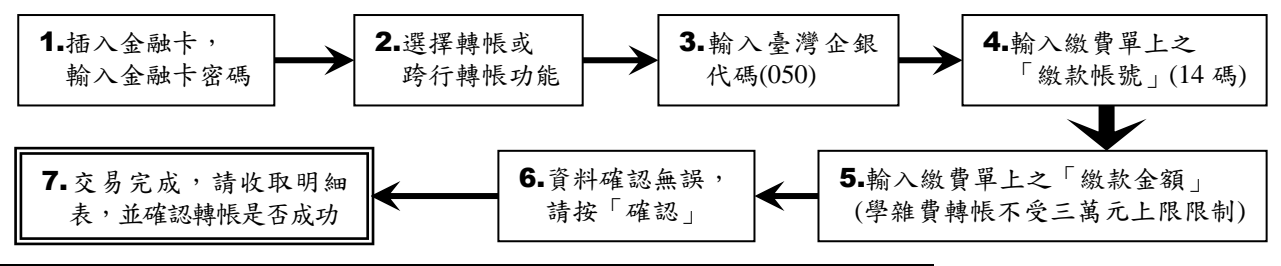

(五)信用卡刷卡:【如刷卡失敗,請洽信用卡發卡銀行詢問刷卡額度】

#### 1.信用卡刷卡步驟:

吳鳳科技大學首頁 <http://www.wfu.edu.tw/> → 選擇【信用卡繳費】(請務必確認網址是否為 https://newsch.tbb.com.tw/cpb1/index.aspx?lk=2 以防駭) → 輸入「繳款帳號」及「繳款金額」 → 核對繳款資料無誤後按下「確認」 → 輸入信用卡「卡號」、「有效年月」、「信用背面末 3 碼」 → 顯示繳費結果 →列印信用卡刷卡回應結果並保存。

另可使用中國信託 i 繳費平台進行刷卡:https://www.27608818.com/web/ 學校代號【8814602412】。

#### 2.目前可接受之信用卡發卡銀行:

臺灣銀行、土地銀行、合作金庫銀行、第一商銀、華南銀行、彰化銀行、上海商銀、台北富邦 商銀、國泰世華、高雄銀行、兆豐商銀、花旗銀行、臺灣企銀、渣打國際商銀、台中商銀、京 城銀行、匯豐銀行、華泰商銀、新光商銀、陽信商銀、三信商銀、聯邦商銀、遠東商銀、元大 商銀、永豐銀行、玉山商銀、凱基商銀、星展銀行、台新商銀、日盛商銀、安泰商銀、中國信 託銀行、台灣樂天信用卡、台灣永旺信用卡等 34 家。

【附件一】

### 3.網路查詢繳費結果:完成繳費後第三個工作天即可登入查詢。

步驟 1→http://www.wfu.edu.tw/ → 校內資訊服務 →學生校務系統 → 選擇主機入口 步驟 2→輸入「帳號」(學號)、「密碼」及「驗證碼」 → 按「我要登錄」 步驟 3→選擇系統 / P2 學生專區 / S1 我的資料 / S116 繳費結果查詢

若發生無法繳費情形或對信用卡繳付學費相關事宜有任何疑問,請洽發卡銀行客服中心詢問。臺 灣企銀客服電話:02-2357-7171 或 0800-01-7171。

# (六) 台灣 Pay 行動支付 APP:(手續費 10 元)

可透過「台灣 Pay 行動支付 APP」掃碼學費單上「台灣 Pay QR Code」繳費。 (請依 APP 提示訊息洽詢銀行或台灣 Pay 客服(02)2630-8181 或金融卡發卡行客服)

(七)繳費證明章:選擇(三~六)繳費方式者,可於開學後至文鴻樓 1 樓出納組加蓋繳費證明章。

### (八)注意事項:

**繳費單上的「繳款帳號」為學生個人之專屬帳號,勿借其他同學使用,以免繳款人無法判定。** 

#### 提醒您!由於每組轉帳帳號是唯一且具有檢核規則,所以若您按錯帳號時,交易將無法完成。

各類學生申請學雜費減免應檢驗證件及注意事項

| 優待身分別                  | 應                                                                                                    | 繳<br>驗 | 證 | 件                              | 備                            | 註 |
|------------------------|----------------------------------------------------------------------------------------------------|--------|---|--------------------------------|------------------------------|---|
| 給卹期內<br>給卹期滿<br> 軍公教遺族 | 1.線上填寫並列印就學優待(減免)申請書。<br>2. 軍公教遺族子女就學優待申請書。<br>3.撫卹令或年撫卹金證書,軍人遺族應繳交國防部核發之撫卹令、<br>卹亡給與令、或軍人遺族就學證明書。公教遺族繳交銓敘部或教<br>育行政主管機關核發之年撫卹證書。<br> 4.證件未登載申請優待學生姓名者,另附全戶戶籍謄本(查驗正本, 极通過<br>繳交影本)。                                               |        |   |                                | 持傷殘撫卹令者不<br>能減免<br>資格須報教育部審  |   |
| 現役軍人子女                 | 1.線上填寫並列印就學優待(減免)申請書。<br>2.軍人補給證、學生之眷補證(查驗正本,繳交影本)。                                                                                                    |        |   |                                |                              |   |
| 身心障礙學生                 | 1.線上填寫並列印就學優待(減免)申請書。<br>2.學生本人身心障礙手冊(查驗正本,繳交影本)。<br>3.全戶戶籍謄本(三個月內)。                                                                                                    |        |   |                                |                              |   |
| 身心障礙人士子女               | 1. 線上填寫並列印就學優待(減免)申請書。<br>2.學生父親或母親身心障礙手冊(查驗正本,繳交影本)。<br>3.全戶戶籍謄本(三個月內)。                                                                                                    |        |   |                                | 研究所在職專班不<br>得申請。             |   |
| 低收入户學生<br>中低收入戶學生      | 1.線上填寫並列印就學優待(減免)申請書。<br>2.低收入戶及中低收入戶證明正本(鄉、鎮、市、區公所開具之證明,<br>須有學生姓名且在有效期限內)。<br>3.全戶戶籍謄本(三個月內)。                                                                                                    |        |   |                                |                              |   |
| <b> 原住民學生</b>          | 1.線上填寫並列印就學優待(減免)申請書。<br>2.全戶戶籍謄本或族籍證明 (三個月內)                                                                                                    |        |   |                                |                              |   |
| 特殊境遇家庭子女               | 1.線上填寫並列印就學優待(減免)申請書。<br>2.特殊境遇家庭申請子女教育補助證明公文(查驗正本,繳交影本)。<br>3.全戶戶籍謄本 (三個月內)                                                                                                    |        |   |                                | 在職專班及學分班<br>學生不得申請。          |   |
| 申請時間                   | 上學期約在六月初、下學期約在十二月中旬開始受理申請,請同學<br>注意公告時間,並於規定期限內至生輔組辦理減免手續。                                                                                                    |        |   |                                |                              |   |
| 申請流程                   | 1.辦理學雜費減免,先扣除減免金額,再繳交餘額者:<br>(1)於註冊日前備齊相關證明文件及學雜費繳款單至生輔組(文鴻<br>樓1樓)辦理,並更換減免後之學雜費繳款單。<br>(2)再持減免後之學雜費繳款單至臺灣企銀各地分行繳交餘額。<br>2. 辦理學雜費減免,再辦理就學貸款者:<br>(2)持臺灣銀行之對保單至生輔組辦理貸款手續。<br>(3)再持貸款後之餘額繳費單至臺灣企銀各地分行繳費。                            |        |   | (1)持減免後之學雜費繳款單至臺灣銀行各地分行辦理對保手續。 |                              |   |
| 注意事項                   | 1.相關申請表件請至本校首頁(http://www.wfu.edu.tw)→ 校內資訊服<br> 務 → 學生校務系統 → 擇一主機入口進入→「P2 學生專區 」 → 「S4<br>我的申請」→「S407學雜費減免申請」→「選擇身分類別」無誤<br>後列印申請表。<br> 2.事業機關員工(含遺族)、公教人員子女就學不在減免之列。<br>3.同時有多項減免身分者,僅能擇一申請。<br> 4.復學生或降轉生在同一教育階段所就讀之相當年級已申請學雜費 |        |   |                                | 如有疑問可洽<br>學務處生輔組<br>分機 24122 |   |

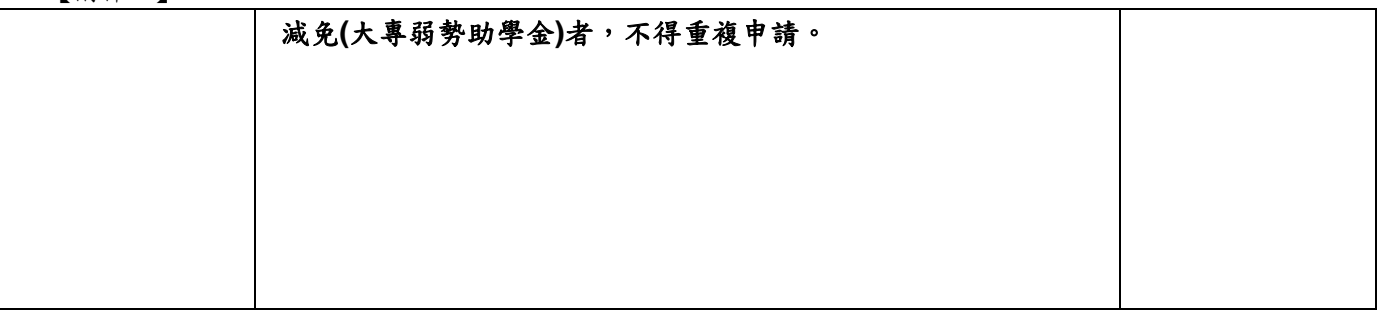

【附件三】

# 吳鳳科技大學 112 學年度第 1 學期【日間部】選課須知

開學日期: 113年2月26日(週一),正式上課。

## 壹、選課注意事項

- 一、系統規定事項:
	- (一)選課系統採即時選課,課程人數額滿即無法加選,同學可先上網查詢課表,並於選課開放期 間上網選課(不限定要用學校電腦才能選課),逾期不予受理。
	- (二)初選選修對象及科目,請於 113 年 1 月 18 日(週四)下午 2 點至校內最新消息及教務處綜合教 務組網頁查看。
	- (三)班課表、個人課表預計於 113 年 2 月 20 日(週二)下午 2 點開放查詢。
	- (四)校務行政系統(含選課子系統)每日凌晨 2:00~2:30 進行例行性維護,請勿於此時段上線使用系 統。
- 二、選課說明:
	- (一)初選後未達開課標準之科目與選修該科目之學生名單,公布在教務處綜合教務組網頁 (https://aao.wfu.edu.tw/dgaa/),請名單內的同學,於加退選期間改選其他選修科目。
	- (二)全校統一先收取電腦實習費。待開學課程加退選結束後,課程如無使用電腦設備,將進行退 費相關作業。
	- (三)課程、課表資料查詢步驟(下列資料查詢皆須至「學生校務系統」方可查詢):
		- 1.各班課程表查詢: P2 學生專區→S2 課程與成績→S206 查詢開課課程 →列印
			- 【可選擇 615011(橫式課表)或 615014(直式課表)】。
		- 2.各科系標準課程表: P2 學生專區→S2 課程與成績→S214 學生標準課程配當表→ 選擇入學年→挑選所屬科系或欲杳詢科系→列印。
		- 3.本學期的個人課表:P2 學生專區→S2 課程與成績→S202 我的週課表
	- (四)選課結果均以網路加退選後結果為準,未上網加選之課程即使有去上課,學分亦無法承認; 已加選但未前往上課者,缺曠課紀錄照常計算。
	- (五)同學宗成加退選程序後,授課教師即可線上查詢修課學生名單,因此課程加選後,即應前往 上課,不可無故未到課。
	- (六) 109~112 學年度入學之日四技學生除修畢各系所規劃之專業課程外,另須修畢「學程、跨系 興趣選修與潛能課程」學分,包含「通識護照」、「社團發展」、「證照專利」、「競賽展演」、「學 程」、「跨系興趣選修」及「校外實習」等課程,學分多寡以各系標準課程規劃為主。相關修 課規定請參考教務處綜合教務組公告之「吳鳳科技大學學程、跨系選修與潛能課程修課要點」 同學可於加退選課時間,根據個人興趣選「社團發展」中 1 個社團作為上學期的一門課程; 成績及格即可取得社團發展課程 2 學分,就學期間社團發展課程至多可修 6 學分。
	- (七)證照學分,若有尚未上傳已考取之證照,請同學於 113 年 1 月 31 日(週三)前至【學生校務系 統】,於【學生證照管理】提出線上申請,提出線上申請後,請密切注意學校 email 信箱之審 核通知,以利列入112 學年度第2學期之證照學分。

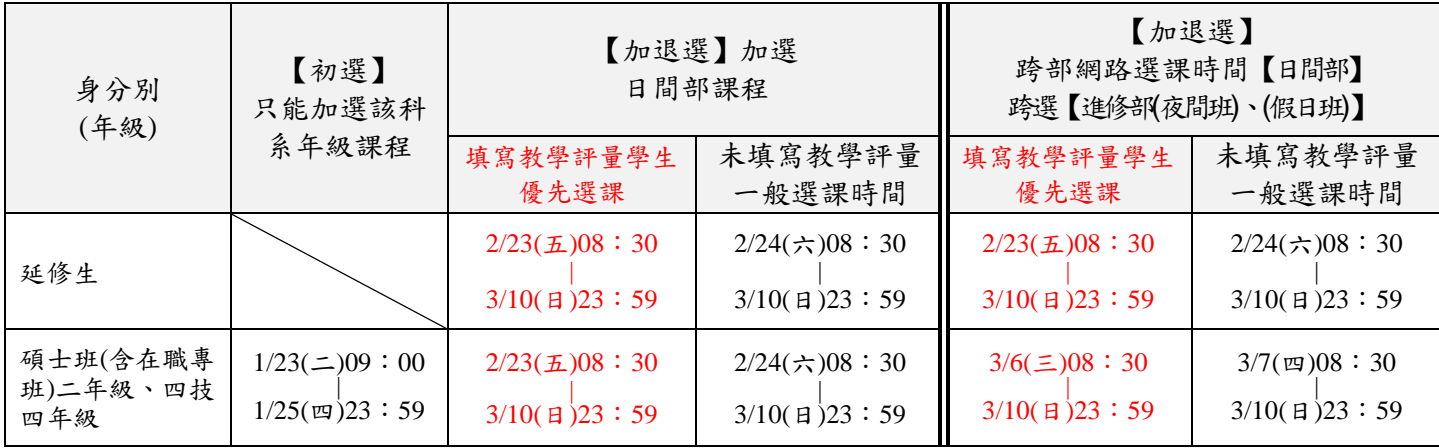

三、網路選課時間

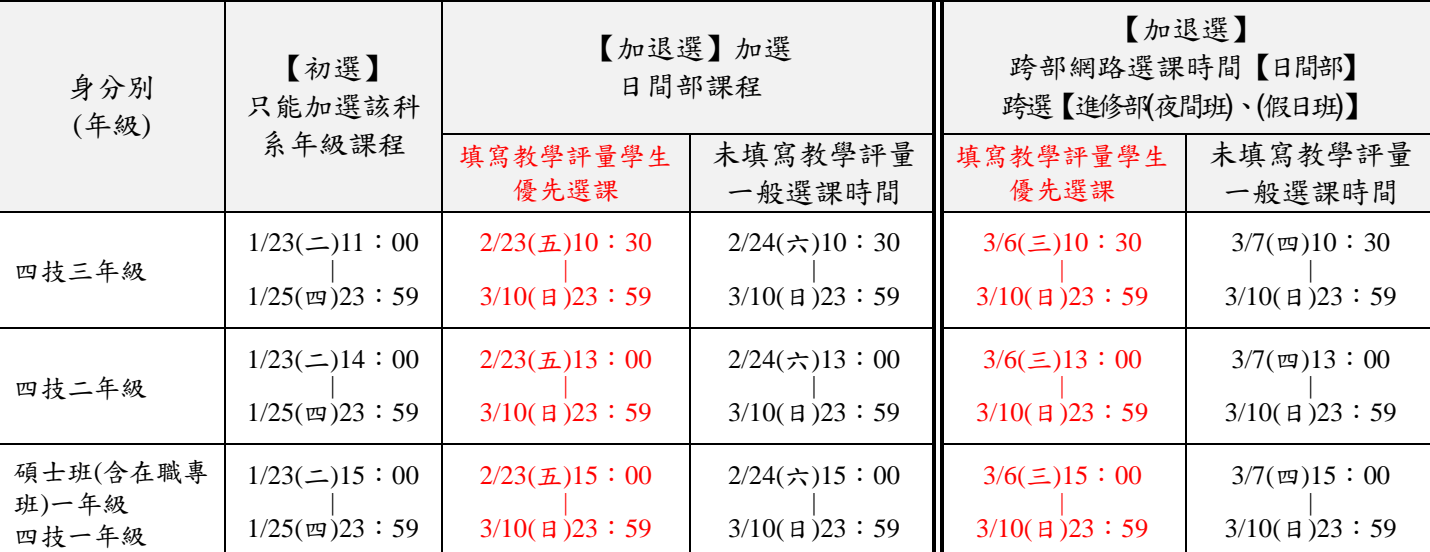

一、選課前請先查詢欠修科目→ 【P2 學生專區】→【S2 課程與成績】→【S211 學生修課進度管制表】→選擇 列印修業 進度管制表 (若有選修學程者,請另查詢學程進度管制表)

- 二、應屆畢業生:
	- (一)、應屆畢業班課程授課至第 14 週止。未授足之課程(共計 4 週),任課教師將於授課結束前擇期補課。修習「進 修部**(**假日班**)**屆畢業班」課程,需上滿 **18** 週。

(二)、大四生最後一學期(112學年度第 2 學期)選課注意事項:若同學於四下有加選到「非應屆畢業班」的課,因該 課程需上滿 18 週,故無法於畢業典禮當日領取學位證書,請同學於加退選課時多加注意,以免影響您的相關 權益。依規定上滿 18 週,再由任課老師給定成績,該等學生領取學位證書時間預計於 7 月上旬(實際可領取時 間以教務單位公佈為主)。

# 貳、選課系統操作說明

- 一、登入選課系統
- (一)學生校務系統入口

在 windows 環境下,打開瀏覽器:

由「吳鳳首頁」(http://www.wfu.edu.tw)選擇中文進入首頁,選擇校內資訊服務後,再選擇學生 校務系統,我選擇任一主機入口進入。輸入學號、密碼、驗證碼→登入

選擇 P2 學生專區→S2 課程與成績→S210 學生線上選課。

- (二)若忘記密碼,請攜帶「學生證或身分證」至【圖書資訊處】或【教務處綜合教務組】申請重設密 碼。
- 二、加選流程

(一)加選本系科同學制之科目:

1.直接加選

進入 S210 學生線上選課系統後,會顯示可直接加選的科目,勾選要加選的科目後,請按紅色【加 選】按鈕,即可完成加選。

2.選課代碼加選

請先選擇

P2 學生專區→S2 課程與成績→S206 查詢開課課程,,查詢可選課程及代碼(5 碼)後,再選擇 P2 學生專區→S2 課程與成績→S210 學生線上選課, 直接於【其他加選】欄位輸入選課代碼, 並按【確定】鈕即可完成加選。

(二)加選跨系科、跨學制或跨學部課程:

1.請先選擇

P2學生專區→S2課程與成績→S206查詢開課課程,查詢要選修之課程及代碼(5碼)。

2.選擇 P2 學生專區→S2 課程與成績→ S210 學生線上選課,, 直接於【其他加選】欄位輸入選課代 碼,並按【確定】鈕加選。

- 3.在【已選課程一覽表】中指定加選科目之抵免項目,並列印學分認可申請單**(**列計畢業學分審核**)**, 於加退選期限內完成相關單位審核簽章。
- 三、退選流程
- (一)退選本班必修課(人工退選)

1.至教務處綜合教務組領取『退選本班必修』科目申請單,經系科審核後,繳回教務處綜合教務組。 2.退選必修科目後,才可於該必修科目時段加選其它課程。

(二)退選一般課程(線上退選)

P2 學生專區→S2 課程與成績→ S210 學生線上選課

直接於【退選】欄位輸入要退選科目的選課代碼,並按【確定】鈕即完成退選。

四、低年級修高年級課程

到教務處綜合教務組領取『低年級修高年級』選課申請單,經系科審核後,繳回系科辦公室。

### 參、學分認可申請單填寫說明

一、注意事項

- (一)選修跨系科、跨學制或跨學部課程後,在「已選課程一覽表」畫面中,如修課名稱欄位顯示[若 欲抵免須列印學分認可申請單],即表示該選修科目必須進行學分認可審核(列計畢業學分審核)。 請直接於線上指定加選科目之抵免項目後,列印【學分認可申請單】,於加退選期間內完成相關 單位審核程序,才算完成加選流程。
- (二)完成審核後之學分認可申請單請交班代統一收齊後送各系辦公室;審核結果為不同意列計畢業學 分之科目,請自行於選課系統將該科目退選。

(三)如無法列印學分認可申請單,請至教務處綜合教務組領取空白抵免單,申請抵免。

- 二、學分認可申請單填寫說明
- (一)填寫步驟說明
	- 選擇抵免項目:

如修課名稱欄位顯示 若欲抵免須列印學分認可申請單],則該加選科目應該以下列三種方式之一 辦理抵免:

1.選擇抵免科目

請由[標準課程配當表]或是[不及格成績記錄]選擇「認可抵免」科目。

2.列入選修類

申請列計為選修類之科目,請選擇【專業選修】類別。

- 3.列入「學程、跨系興趣選修與潛能課程」的畢業學分;跨系選修,請選擇【跨系選修】類別。社 團發展課程,請選擇【社團發展課】類別。
- 4.不列入畢業必修或選修

選擇[不列入畢業必修或選修,該科目僅為興趣選修,不列入畢業學分範圍,但計算畢業平均 成績時,該學分是有列入計算。

三、操作範例

(一)出現抵免申請提示

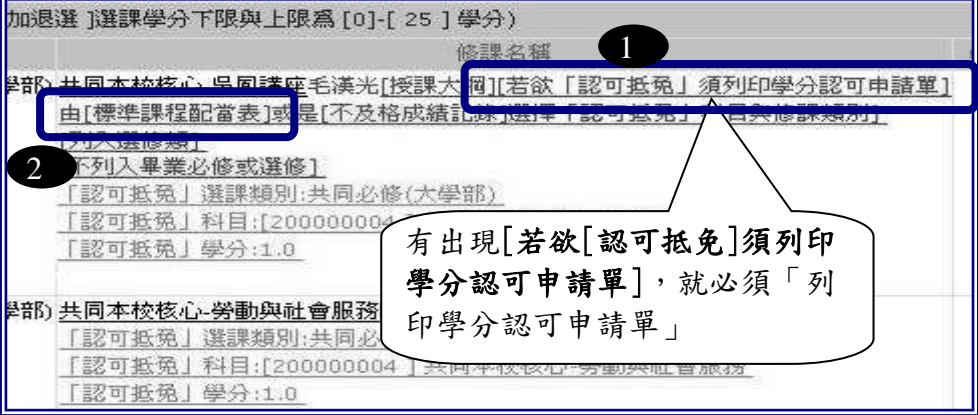

(二)選擇抵免科目及類別

滑鼠移至「標準課程配當表」後,系統會出現「 」,按下滑鼠左鍵,即出現標準課程配當表, 可由表中選擇抵免科目即可。

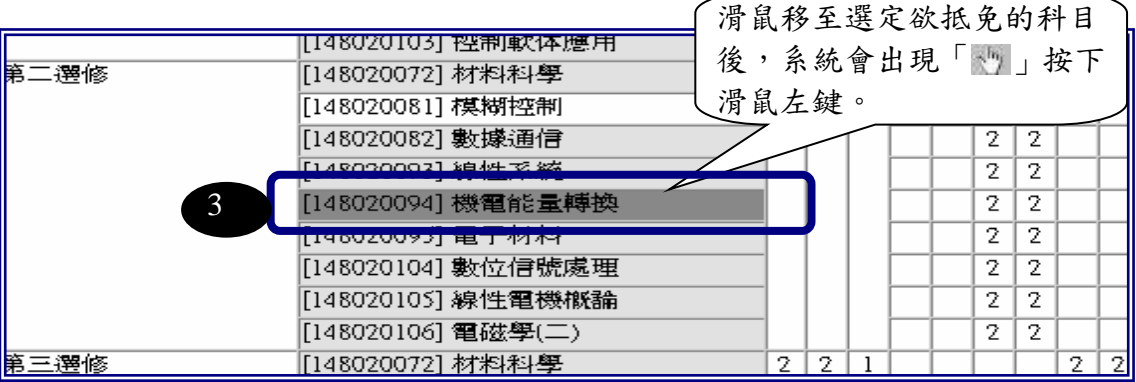

(三)列印學分認可申請單

完成填寫流程後,系統會秀出選取結果。全部認可科目皆完成後,請按下【學分認可申請單】以 印出申請單。

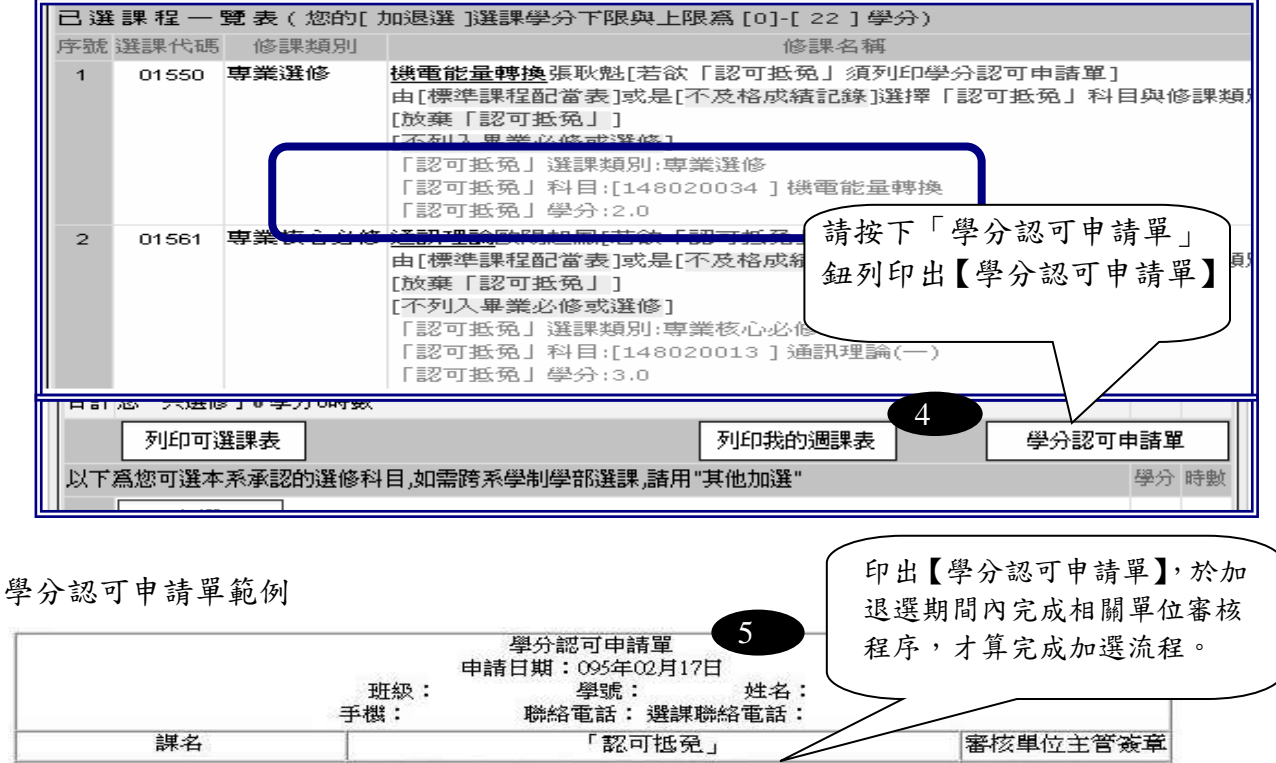

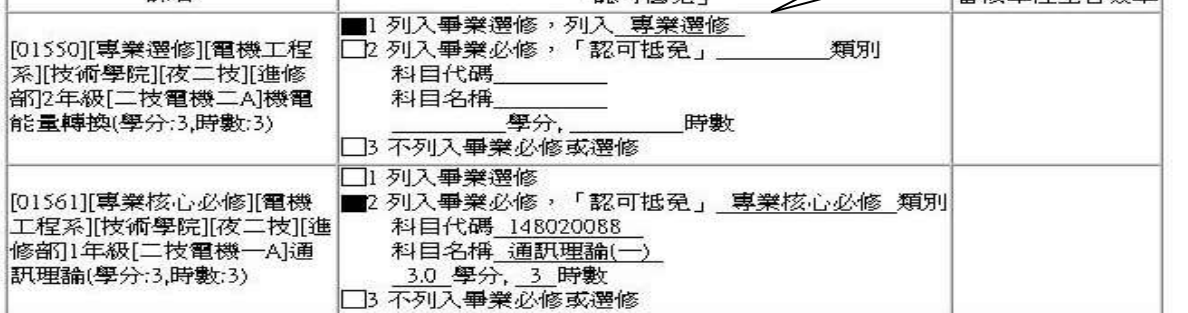

# 肆、辦理課程停修注意事項

學生於加退選後因特殊情形,無法繼續修習課程,經任課教師及系(科)主任許可後得於學期第十二 週申請課程停修。

停修課程之成績登錄、學分計算及學分費繳費等依下列規定辦理:

一、停修課程名稱仍會登載於學期成績單及歷年成績表,成績欄以「停修」表示。

二、停修不限科目數,其學分不計入學期修習學分總數,停修後應至少修習一門科目。

三、應繳交學分費之課程停修後,其學分費已繳交者不予退費,未繳交者仍應補交。